## Staples HS PowerSchool Student/Parent Portal Reference Sheet

**Navigation Menu** - This serves as the central point for you to navigate the different pages within the PowerSchool Student/Parent Portal.

- **Grades and Attendance:** Click to view student grades and attendance for current term.
- **Grade History:** Click to view student grades for previous school years and terms.
- Attendance History: Click to view attendance for the current term.
- **Email Notification:** Click to show the email notifications you receive at a frequency of your choosing.
- My Schedule: Click to show the student's schedule for current week and term.
- Account Preferences: Click to see information about updating your password and contacting the Parent Help Desk.
- **High School Report Card:** Click to view the student's report card for a term of your selection.
- **SchoolMessenger:** Click to be brought to the email service we use called SchoolMessenger.

**Email Notification** - The Email Notification page provides you with the ability to choose how often you wish to receive emails, the type(s) of information included in these emails, and to add additional email accounts to receive these emails.

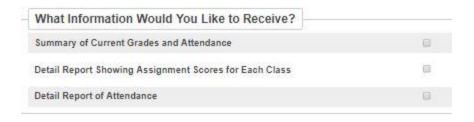

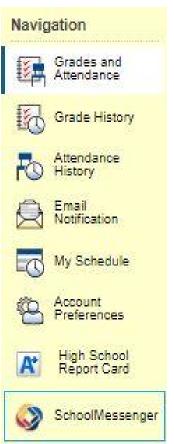

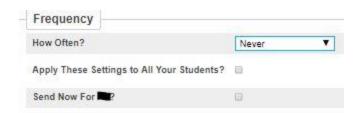

The choices you have for how often you will receive emails are: **Never, Weekly, Every Two Weeks, Monthly,** and **Daily**.

## Staples HS PowerSchool Student/Parent Portal Reference Sheet

**Viewing Grades and Attendance** - The Grades and Attendance page displays comprehensive information about a student's grades and attendance for the current term, cumulative GPAs, and a legend explaining the meaning of each attendance code.

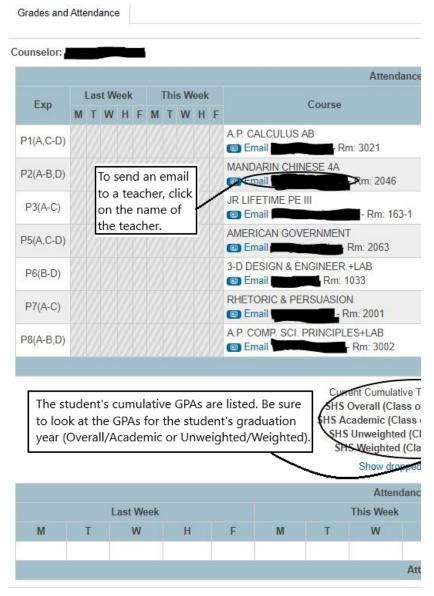